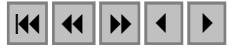

## **E-foto: Módulo de retificação de imagens em uma estação fotogramétrica digital**

Orlando Bernardo Filho<sup>1</sup> Rafael Paz Silva<sup>2</sup> Daniel Lessa Bastos<sup>3</sup> Jorge Luís Nunes e Silva Brito<sup>4</sup> João Araujo Ribeiro<sup>1</sup>

Universidade do Estado do Rio de Janeiro - UERJ Cep: 20550-900 Rua São Francisco Xavier 524 Maracanã - Rio de Janeiro - RJ, Brasil <sup>1</sup> {orlando,araujo}@eng.uerj.br  $2$  r4f4e7@yahoo.com.br  $3$ daniel.bastos@superig.com.br  $\frac{4}{9}$  inunes@ueri.br

**Abstract.** This paper shows the rectification module of a photogrammetric digital workstation. Such module is part of the project e-foto.

**Palavras-chave:** digital photogrammetry**,** free software, fotogrametria digital, *software* livre.

## **1. Introdução**

Entende-se por fotogrametria o conjunto de técnicas e rotinas de processamento de imagens fotográficas, visando a reconstrução do espaço tridimensional (espaço-objeto) através de imagens bidimensionais (espaço-imagem) — **Figura 1**. A fotogrametria encontrou especial utilidade na Engenharia Cartográfica, uma vez que pode ser usada para reconstruir a superfície terrestre, bem como as inúmeras feições que se encontram sobre a mesma.

O estado da arte da fotogrametria é representado hoje em dia pelas inúmeras técnicas de fotogrametria digital, que podem ser descritas como a reconstrução automática do espaçoobjeto atravÈs de imagens, utilizando-se, para isso, de imagens digitais ou digitalizadas e de mÈtodos e processos computacionais. O equipamento capaz de executar estas tarefas em conjunto chama-se estação fotogramétrica digital, que nada mais é que uma estação de trabalho voltada para a execução de tarefas fotogramétricas.

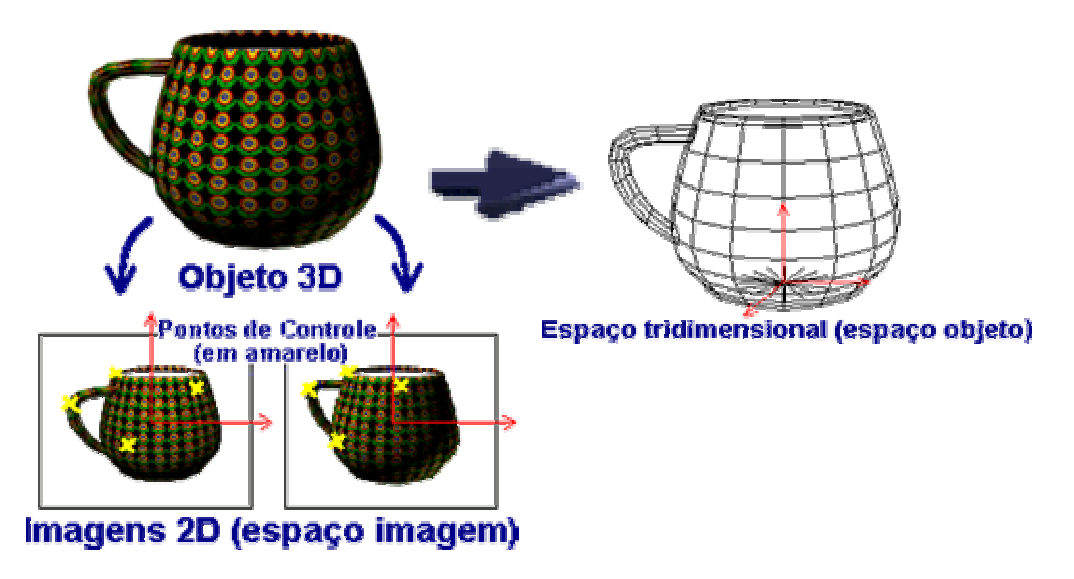

**Figura 1: Fotogrametria aplicada a objetos.**

Entre as tarefas executadas pelas estações fotogramétricas digitais, pode-se destacar as seguintes: módulo de definição de projeto, pré-processamento das imagens obtidas, orientação interior com delimitação de parâmetros do certificado de calibração da câmara, orientação exterior, aerotriangulação analítica (por feixes perspectivos), retificação e normalização de imagens, extração semi-automática de um modelo de elevações do terreno, ortorretificação e restituição em ambiente CAD. Tal tecnologia começou a ser utilizada em larga escala a partir de 1995, tendo chegado ao Brasil principalmente a partir de 1998.

# **2. O projeto E-Foto**

O projeto E-Foto visa ao desenvolvimento, em linguagem de programação de alto nível, de rotinas de fotogrametria digital, a fim de se desenvolver uma estação fotogramétrica digital com finalidade educacional, Brito e Coelho Filho (2002). Todo o código desenvolvido é disponibilizado ao público segundo a licença de software livre GNU-GPL, ou seja, o código é aberto e pode ser copiado e distribuído livremente.

O projeto da estação fotogramétrica foi dividido em vários módulos, que estão sendo codificados em linguagem C++ e acrescentados, depois de validados, ao programa principal. Estes módulos implementam, cada um deles, um algoritmo específico para a fotogrametria digital. O aplicativo é multiplataforma, com versões para Linux e Windows.

# **3. Módulos para a fotogrametria**

Na versão 1.0 do projeto foram desenvolvidos os módulos de abertura, parâmetros do projeto, configuração de câmera, orientação interior e medição digital. O produto final foi disponibilzado como um aplicativo Windows.

Na fase atual de desenvolvimento, além de se fazer uma migração de todos os módulos anteriores para o ambiente Linux, foram projetados mais 7 módulos, cada um deles responsável por um algoritmo para a fotogrametria digital. São eles: módulo de ressecção espacial (orientação exterior) — versão 2.0, módulo de retificação de imagens fotogramétricas (versão 3.0), módulo de foto-triangulação analítica (versão 4.0), módulo de normalização de imagens fotogramétricas digitais (versão 5.0), módulo de geração de modelos numéricos de elevação (versão 6.0), módulo de ortorretificação de imagens fotogramétricas digitais (versão 7.0) e o módulo de restituição monoscópica (versão 8.0).

Neste trabalho discutiremos a implementação do módulo de retificação de imagens fotogramétricas.

# **4. Retificação**

Segundo Andrade (1998), retificar uma imagem consiste em projetá-la, segundo seu próprio feixe perspectivo, para um plano horizontal. Isso significa que, através da retificação, é possível modificar e até mesmo eliminar completamente os ângulos de atitude da câmara em relação a um dado referencial, bem como a distância focal da imagem resultante, como exemplificado na **Figura 2**.

O objetivo primordial da retificação para a fotogrametria aérea/orbital é gerar uma nova imagem vertical sem as distorções introduzidas pela atitude do sensor durante a tomada da imagem.

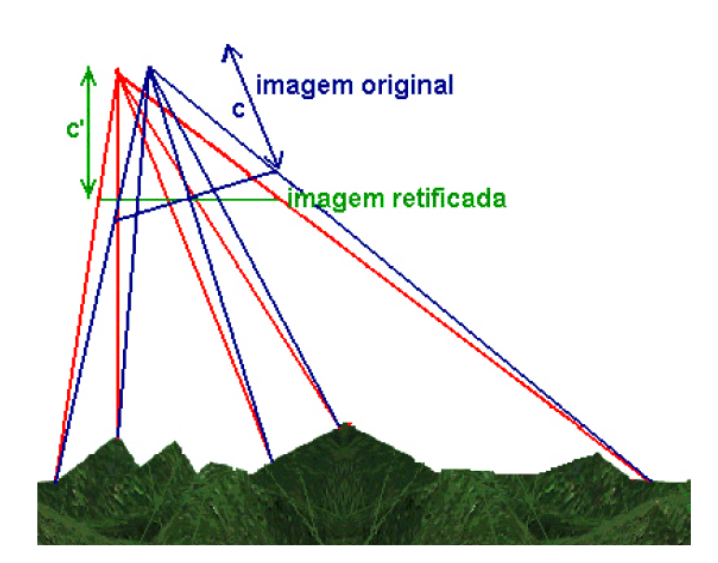

#### **Figura 2: Imagem original e imagem retificada**

Existem basicamente duas formas para a realização das operações de retificação, a saber: transformações (afim, isogonal, polinomial, projetiva etc.) e o princípio da colinearidade. Neste trabalho, o módulo de retificação implementado conta apenas com as transformações afim e isogonal.

A transformação afim consiste em, conhecendo-se as coordenadas de, no mínimo três pontos não-colineares no sistema de coordenadas da imagem inicial e no sistema de coordenadas da imagem final, através de um ajustamento pelo método paramétrico, calcular os coeficientes de transformação entre ambos os sistemas. Tais coeficientes são *a0*, *a1*, *a2* e  $$ 

$$
x = a0 + a1 \cdot x' + a2 \cdot y'
$$
 (1)

$$
y = b0 + b1 \, . \, x' + b2 \, . \, y' \tag{2}
$$

Em que  $(x, y)$  representa o sistema de coordenadas de imagem final, enquanto  $(x', y')$  é o sistema de imagem inicial. Neste caso, deseja-se corrigir as distorções causadas pela rotação da câmara em relação a um referencial. Dispõe-se de uma imagem inicial, em sistema de pixels (discreto) e se quer chegar a outra imagem digital, porém retificada. O sistema de coordenadas desta segunda imagem também é discreto. Pode-se reescrever as equações (1) e (2) como:

$$
coluna = a0 + a1 \cdot coluna' + a2 \cdot linha'
$$
\n
$$
linha = b0 + b1 \cdot coluna' + b2 \cdot linha'
$$
\n(3)\n(4)

Resta ainda uma condição para executar o ajustamento: alguns pontos de controle (no mínimo três) são necessários. Para estes pontos, deve-se conhecer suas coordenadas no sistema da imagem retificada. Uma boa saída é escolher os cantos do objeto a ser retificado, se o mesmo for retangular. Caso queira-se eliminar totalmente a distorção causada pela rotação da câmara, esses cantos terão de ser obrigatoriamente os cantos da imagem retificada, ou seja, as coordenadas *(0,0)*; *(0,L)*; *(C,L)* e *(C,0)*, onde *C* e *L* s"o valores arbitrados e que devem ser obtidos aproximadamente caso se deseje manter a proporcionalidade.

Um exemplo que serve para clarificar este modelo de transformação é o da **Figura 3**. Nela, tem-se uma imagem da fachada de um pequeno edifício com as distorções

convencionais. Sua representação retificada pode ser vista ao lado. Como a fachada é retangular, pode-se utilizar seus cantos como pontos de controle e definir automaticamente que estes serão os cantos da imagem final. Para dar um valor aproximadamente igual à proporção base X altura da fachada à imagem final, é possível, por exemplo, verificar quanto valem as alturas (pela direita e pela esquerda) e as bases (embaixo e em cima) do prédio na imagem distorcida e tirar uma média. Esta foi a estratégia adotada neste caso, chegando-se ao resultado a seguir.

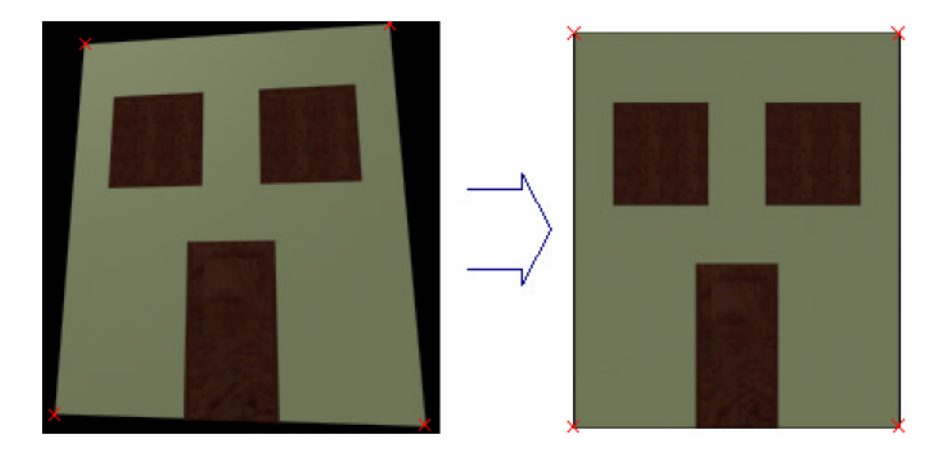

Figura 3: Imagem original, com suas devidas distorções e imagem retificada de modo a não estar rotacionada. Os pontos de controle estão marcados com cruzes vermelhas.

Tem-se em mãos, agora, valores de coordenadas de quatro pontos no sistema da imagem original (obviamente, pois o usuário terá de escolhê-las) e no sistema da imagem final (no caso da Figura 3 (direita), porque foram arbitrados os cantos da imagem). Arranjando-se os termos em forma matricial, chega-se a:

| column1 | 1 | column2 | linhal | 0       | 0       | 0      |     |
|---------|---|---------|--------|---------|---------|--------|-----|
| column2 | 0 | 0       | 1      | column2 | linhal  | lin    | lin |
| limha2  | 0 | 0       | 0      | 0       | 0       | 0      |     |
| limha3  | 0 | 0       | 0      | 1       | column2 | linha2 | lin |
| limha3  | 0 | 0       | 0      | 0       | 0       |        |     |
| limha4  | 0 | 0       | 0      | 1       | column  |        |     |
| limha4  | 0 | 0       | 0      | 0       |         |        |     |
| limha4  | 0 | 0       | 0      | 0       |         |        |     |

\n
$$
1
$$
\n\n column4 |\n limha4 |\n 0 |\n 0 |\n 0 |\n\n|\n limha4 |\n limha4 |\n limha4 |\n linha4 |\n linha4 |\n
\n\n

Um ajustamento pelo método paramétrico pode ser realizado, tendo, como valores finais:  $a0$ ,  $a1$ ,  $a2 \text{ e } b0$ ,  $b1$ ,  $b2$  ajustados.

A equação (5) pode ser expressa genericamente como:

$$
L_b = AX^* \tag{6}
$$

Onde  $L_b$  é o vetor das observações, A é a matriz dos coeficientes dos parâmetros e  $X^*$  é o vetor dos parâmetros ajustados. Uma vez que a incógnita para resolver o problema da retificação é o vetor  $X^*$  pode-se obter a partir de (6)  $X^*$  como:

$$
X^* = (A^t P A)^{-1} A^t P L_b \tag{7}
$$

Na equação (7),  $P \neq a$  matriz peso das observações (normalmente P = identidade).

#### **5. Implementação do módulo de retificação**

O desenvolvimento do módulo de retificação vem sendo feito com a linguagem C++, executando em ambiente linux e com a utilização da biblioteca Qt. A escolha da linguagem C++ está relacionada com o fato de se pretender o maior desempenho possível para os módulos do projeto e-foto, visto que tais módulos quando utilizados com imagens fotogramétricas profissionais, deverão fazer um processamento razoavelmente intenso.

O uso da biblioteca Qt para a manipulação da parte gráfica segue a mesma decisão já tomada por Brito e Coelho Filho (2002a) por ocasião da implementação dos primeiros módulos do e-foto, ou seja, uma vez que o projeto e-foto trata-se de uma ferramenta de *software* livre, de uso didático e acadêmico, a biblioteca Qt éa melhor escolha neste aspecto, pois a mesma possui vers"o *freeware* e com portabilidade entre os sistemas Windows e linux.

A implementação do módulo de retificação teve início com a sua modelagem, utilizandose para tal a linguagem de especificação gráfica UML (*Unified Modeling Language*). Na Figura 4 a seguir é mostrado o diagrama de casos de uso do módulo de retificação:

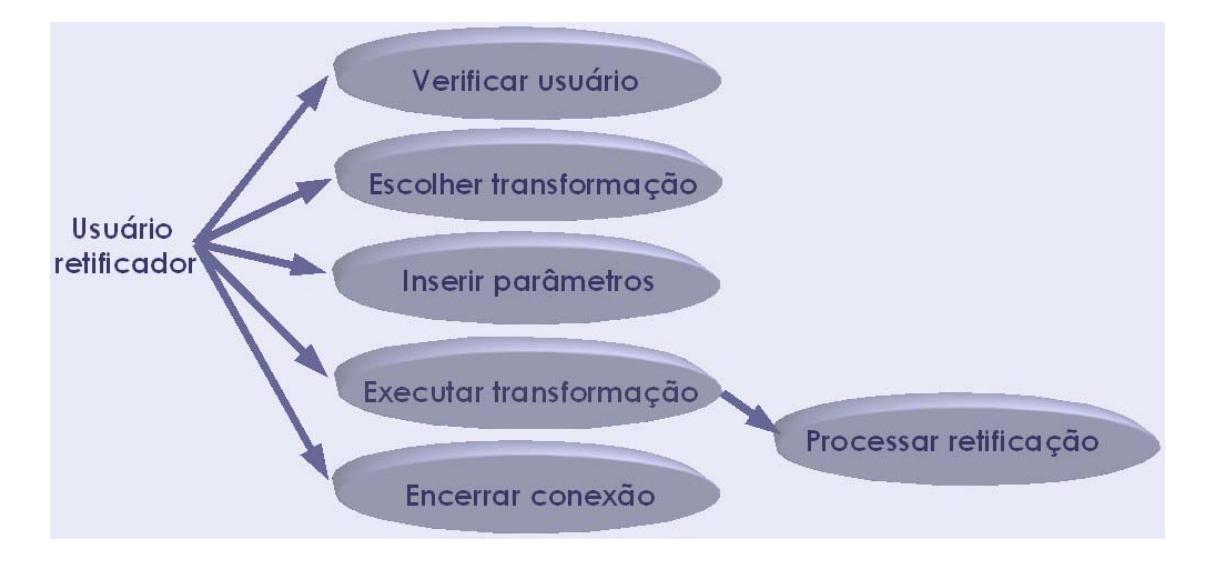

**Figura 4: Diagrama de casos de uso do módulo de retificação.** 

O diagrama de casos de uso da Figura 4 especifica a funcionalidade do módulo de retificação. Pode-se observar nesse diagrama que o módulo de retificação conta com uma fase de verificação de usuário, ou seja, os usuários que irão acessar o projeto e-foto a partir desta versão, que conta com o módulo de retificação, deverão ser cadastrados para uso.

Além do caso de uso verificar usuário, a **Figura 4** mostra também o restante da funcionalidade do módulo de retificação que abrange as atividades: escolher transformação, inserir parâmetros, executar transformação, processar retificação e encerrar conexão. A seguir uma descrição sucinta de cada uma dessas atividades:

- **Escolher transformação**  $\rightarrow$  consiste em se fazer a seleção de uma das possíveis transformações geométricas previstas no módulo de retificação que na atual versão refere-se à transformação afim caso geral ou isogonal.
- **Inserir parâmetros**  $\rightarrow$  fase na qual o usuário informa os pontos de controle para que internamente seja montado o vetor das observações  $L_b$ .
- **Executar transformação**  $\rightarrow$  comando acionado pelo usuário para dar início ao processamento da retificação.
- **Processar retificação**  $\rightarrow$  consiste do processamento interno do cálculo da  $\bullet$ retificação, gerando uma nova imagem.
- **Encerrar conexão**  $\rightarrow$  trata-se do encerramento por parte do usuário do acesso ao módulo

O módulo de retificação foi todo organizado em classes as quais estarão disponíveis para as versões futuras do projeto e-foto que contará com os demais módulos de uma estação fotogramétrica digital. A **Figura 5** apresenta o diagrama de classes do módulo de retificação.

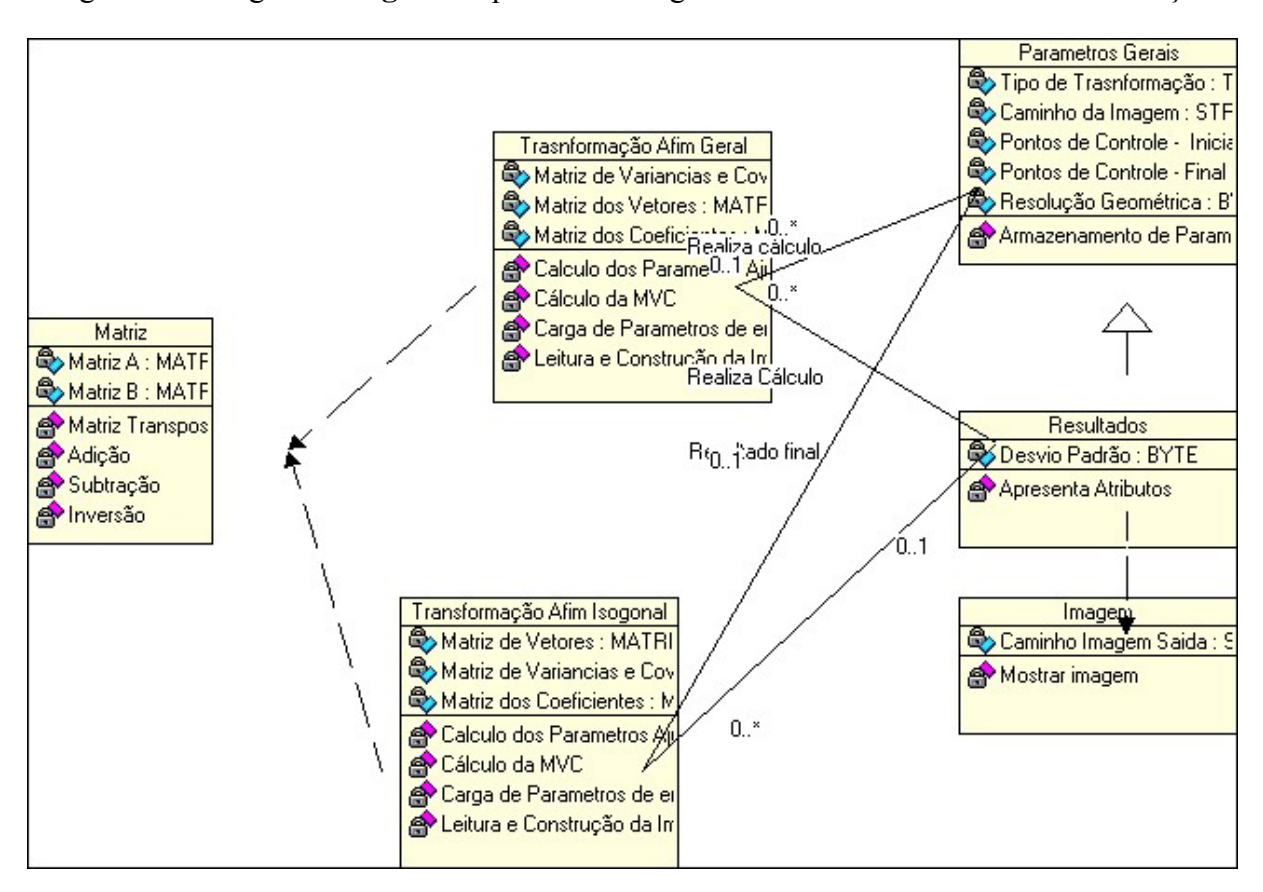

### Figura 5: Diagrama de classes do módulo de retificação.

Como pode ser observado pela **Figura 5**, o módulo de retificação conta uma classe chamada Matriz a qual possui diversas operações sobre um objeto matriz como produto, inversão etc. Na **Figura 5** acima por simplicidade, não constam, de forma completa, todos os atributos e métodos dos objetos pertencentes a suas respectivas classes, como, por exemplo, a própria classe Matriz possui mais métodos do que os apresentados no diagrama. A título de ilustração, é apresentado a seguir o código em C++ com a definição da classe **Matriz**:

```
Classe matriz.h com suas declaracoes e implementacoes
#ifndef _MATRIZ_H
#define MATRIZ_H 1
#include <iostream.h>
#include <stdlib.h>
#include <math.h>
class matriz
\{
```

```
 private: 
                long double** m; //matriz 
                int lin,col; //dimensoes da matriz 
        public: 
                int maxlin(void); 
                int maxcol(void); 
                char* nome; //nome da matriz 
                matriz(int linha,int coluna); //construtor 
                void show(void); //Exibe a matriz 
                void atribui(int linha,int coluna,long double val); //Atribui um valor val a 
//uma posicao linha x coluna da matriz 
                long double valor(int linha,int coluna); //retorna um valor da posicao linha x 
//coluna da matriz 
                void fillrand(int lim); //(para testes) Preenche a matriz com valores 
//randomicos dentro de um intervalo de 0 até lim 
                void identidade(void); //transforma a matriz em identidade 
                matriz produto(matriz m1); //Retorna o produto da matriz dona do metodo e a 
//matriz m1 
                matriz produto_escalar(long double alfa); //Retorna o produto da matriz dona do 
//metodo pelo escalar alfa 
                matriz transp(void); //Retorna a transposta da matriz 
                matriz inversa(int size); //Retorna a inversa da matriz 
                matriz copia(void); //Retorna uma copia da matriz 
                void namao(void); //(para testes) Preenche valores um a um na matriz 
                //~matriz(void);
```

```
};
```

```
#endif // _MATRIZ_H
```

```
C X E-foto a Retificação
                                                                                                                   E \times XArquivo Transformação Ações Aiuda
                         Transformação
       Abrir Imagem
                         Afim
                                                               Pontos de Controle
                                                        \divl4
             Retifica Imagem
                                       Salvar imagem retificada
                                                                            Salvar resultados
```
#### **Figura 6: Tela de execução do módulo de retificação.**

Além da classe **Matriz** que implementa um objeto matriz com tamanho variável, o módulo de retificação conta com mais as seguintes classes: **ParametrosGerais** para a captura dos dados de entrada; **TransformacaoAfimGeral** e **TransformacaoAfimIsogonal** as quais

possuem os métodos de processamento dessas respectivas transformações geométricas; **Imagem** que faz todo o tratamento de arquivos de imagem e **Resultados** que expõe em tela os efeitos do processamento da retificação.

A Figura 6 apresenta uma tela de execução da retificação, como exemplo, de uma foto da monalisa. Em tal figura, o usuário após definir o tipo de transformação a ser realizada (afim geral, nesse caso) escolheu com *cliques* na imagem original da monalisa (à esquerda) os pontos de controle e, logo em seguida, também com *cliques*, o usuário definiu onde ficariam tais pontos na imagem retificada (à direita).

### **6. Comentários**

Como pode ser observado pela seção anterior o módulo de retificação implementado do projeto e-foto funcionou como previsto, no entanto uma série de desenvolvimentos subsequentes devem ser feitos tais como:

- O módulo de retificação ainda não se encontra integrado aos primeiros módulos do projeto e-foto, sendo executado de forma isolada.
- O módulo implementado processa a retificação, mas não se encontra ainda implementado o cálculo da qualidade da medida ou transformação o que seria obtido com a computação da matriz variância-covariância.
- Para que o módulo de retificação seja de fato uma ferramenta bastante flexível e útil deverá contar com outras transformações geométricas e não somente as duas iá consideradas.

### **Referências**

Albertz, J; Kreiling, Walter. Photogrammetric Guide. Karlsruhe. Wichmann, Alemanha: 1989. Altan, Orhan; Toz, Gönül; Seker, Dursun. Photogrammetry – Lecture Notes. Istanbul Technical University. 1a Ed. Turquia: 2002.

Andrade, J. Bittencourt de. **Fotogrametria**. Ed. SBEE. Curitiba, Brasil: 1998.

Brito, J. L. N. E. S., Coelho Filho, L. C. T., The E-FOTO Project: An Educational digital Photogrammetric Workstation In: ISPRS Commission VI Mid Term Symposium on New Approaches for Education and Communication, 2002a, São José dos Campos.

Brito, J. L. N. E. S., Coelho Filho, L. C. T., **Fotogrametria Digital**. Instituto Militar de Engenharia. 1a Ed. Rio de Janeiro, Brasil: 2002b.

Brito, Jorge Luís Nunes e Silva. Precision of Digital Orthoimages: Assessment and Application to the Occlusion Detection Problem. The Ohio State University. Columbus, Estados Unidos: 1997.

Choo, W.; Schenk, T.; Madani, M. Resampling Digital Imagery to Epipolar Geometry. The Ohio State University. Columbus, Estados Unidos: 1992.

Digital Photogrammetry - An Addendum to the Manual of Photogrammetry. The American Society for Photogrammetry and Remote Sensing. Bethesda, MA, Estados Unidos: 1997.

Gemael, Camil. Introdução ao Ajustamento de Observações. Ed. UFPR. Curitiba, Brasil: 1994.

Kraus, Karl. Photogrammetry - Fundamentals and Processes. Volume 1, 4a Ed. Ferg, Dummler Verlag. Bonn, Alemanha: 1999.

Novo, Evlyn. Sensoriamento Remoto: Princípios e Aplicações. Editora Edgard Blücher. 2a Ed. São Paulo, Brasil: 1992.

Schenk, Toni. Digital Photogrammetry – Volume I. TerraScience. 1a Ed. Estados Unidos: 1999.

The Fundamentals of Digital Photogrammetry. ISM International Systemap Corporation. Vancouver, Canadá: 2000.